# **USE OF DRONES IN CADASTRAL WORKS AND PRECISION WORKS IN SILVICULTURE AND AGRICULTURE**

## **Jenica Călina, Aurel Călina\* , Marius Miluţ, Alin Croitoru, Ion Stan, Claudiu Buzatu**

University of Craiova, Faculty of Agriculture, 19 Libertăţii str., 200241 Craiova, Dolj County, Romania **\*** Corresponding author. E-mail: aurelcalina@yahoo.com

#### **ABSTRACT**

**A new technology based on GPS and aerophotographic determinations has begun to be used on a larger scale. Currently many tractors and machines are equipped with such technology, which allows the owners and administrators of agricultural land to practice a modern agriculture called "precision agriculture". Our approach deals with two very important aspects regarding the agricultural and forest areas, namely the cadastral records and inventory and the precision works. Regarding the preparation of the topo-cadastral documentation it was very clear and relevant that the technology of aerophotography with the help of drones, is as accurate and faithful as the classic one (that is to say on the ground), only that its efficiency is much higher. Also, it has been shown very clearly that this technology has many advantages, as it allows the construction of a database, with which the forestry and agricultural specialists can easily and quickly generate a series of thematic maps that will facilitate very much their management activity. Following the researches, it was found that in the future agriculture and forestry will use drones on a larger scale, as they allow obtaining data and information in real time, as opposed to satellites, and the clarity of the images and the accuracy of the data is significantly higher, contributing greatly to modern management practice and performance, in which decisions can be made quickly and very efficiently documented.**

**Keywords:** drones, precision agriculture, orthophotomap, GPS, thematic maps.

### **INTRODUCTION**

The use of drones offers the possibility to collect data and carry out non-invasive **L** collect data and carry out non-invasive measurements, from a reasonable distance, which does not affect the forest or agricultural crops studied (Bădescu et al., 2009). In forestry, this technology offers the possibility of using an alternative to the controls carried out in the classic way, by making close-ups and video feed-back in real time, as well as recording these images without the risk of accidents. Also, the main advantage is the ability to retrieve recordings with a high temporal and spectral resolution, which allows the analysis of the health status of the forest, the vegetative stage, soil and environmental conditions, at much shorter time intervals than with conventional technologies (Bergerman et al., 2016).

On the basis of this technology, analyzes can be performed regarding the interaction between environmental factors and the surface of the land (Burghilă et al, 2016).

 $\mathcal{L}_\text{max}$  and  $\mathcal{L}_\text{max}$  and  $\mathcal{L}_\text{max}$  and  $\mathcal{L}_\text{max}$ 

These can be represented in the form of thematic maps. Their establishment is based on theoretical principles applied in an ideal context. These thematic maps can be made in all the intermediate and final stages, necessary for a study (Gonzalez-de-Santos et al., 2017). Thus, it is possible to determine the interaction between the new elements that appeared in the field, interaction that could explain different phenomena (landslides, floods, soil type, humidity, stress, vegetative stage, pests, degree of exploitation, damage, theft, property type, species, etc.) (Rodriguez-Moreno et al., 2017; Sălăgean et al., 2011).

Drones can help farmers optimize their use of inputs (seeds, fertilizers, irrigation), respond more quickly to threats (weeds, diseases and pests), and save time for on-the-spot checks (validation of treatments or other actions). They can improve the variable application, by areas, of the fertilization / plant protection treatments for each crop, or for the real-time estimation of the yields of the crops (Călina and Călina,

Received 6 February 2020; accepted 27 March 2020. First Online: April, 2020. DII 2067-5720 RAR 2020-36

2019; Söderström et al., 2016). By mapping the area concerned, the quantities of fertilizers applied can be managed much better and also the areas where more attention is needed in terms of pollution or reduction of the amount of waste, which could have a harmful effect to the environment (Geipel et al., 2016; Sui, 2014).

The use of drones in agriculture is certainly a novelty in this field and the results obtained denote the quality of the method (Braun et al., 2018). More and more farmers declare themselves satisfied with the results obtained, which is why we expect that in the coming years we will see a real influx of beneficiaries who will try to revive the agricultural field by using technology, giving them an impetus to bring them to the first positions regarding the entrepreneurial activity (Naik et al., 2016; Şmuleac et al., 2017).

### **MATERIAL AND METHODS**

In order to be able to make a comparison in terms of accuracy and efficiency of the use of drones in the cadastral measurements of forestry, the work team made two types of measurements for the same forested area taken in the study. The first measurement session was performed with high precision GPS-type devices and total stations, which led to high precision results, which were completely within the precision conditions imposed on such measurements.

For the determination of the coordinates of the support points, GNSS (Global Navigation Satellite Systems) methods for determining the autonomous geo-spatial position were used. The equipment used comprised 4 Leica SR530 24-channel satellite receivers with two working frequencies  $(L1 = 1575.42 \text{ MHz})$ and  $L2 = 1227.60$  MHz), preset recording interval of 5s, elevation angle 15°, measurement method: static. The processing of the GNSS bases was done with specialized software (Leica Geo Office), in the ETRS 89 coordinate system, departing from the permanent CRAI (CRAIOVA) station. The detail points were measured by polar coordinate method from the support points

previously determined by the GPS method, using the SOKKIA 610 total station, with data processing on the computer.

Verification of measurements and exemplification of the use of drones in cadastre and precision works in agriculture and forestry was done by applying a method previously used in the paper "Research on the use of aerial scanning for completing a GIS database" (Călina et al., 2018). This method comprises the following steps:

## **1. Planning the activity and establishing the necessary resources (equipment, data, etc.)**

The following activities were carried out:

- documenting and planning the activities;

- identifying the resources needed to run the activities.

## **2. Field stage - obtaining of raw data by aerophotography** implied:

- field marking of known coordinate dots which would be used for the georeferencing of the orthophotomap obtained;

- planning and conducting the flight to obtain the photograms on which the orthophotomap will be generated.

**3. Running the analysis process to identify data of interest** to the study of some similar situations / systems:

- applying the questionnaires or interview method;

- inventorying the desired information.

**4. Office stage: processing of raw data and obtaining an orthophotomap** included:

- using the purchased raw data (photograms);

- using a software product for photogramming and obtaining an orthophotomap;

- using a software product for georeferencing the orthophotomap.

## **5. Designing and implementing the data model (database)** included:

- designing the data model (database);

- processing the structuring of the input data;

- processing the structuring of the output data (useful data, results);

- implementing the set data model, using a dedicated software product;

- obtaining a functional information system.

## **6. Development of technical documentation and instructions for use** comprised:

- technical documentation for designing the geographical information system;

- manual / work procedures for using the geographical information system (case study).

**7. Preparation of digital thematic maps in 2D or 3D format**.

### **RESULTS AND DISCUSSION**

The purpose of our research is twofold, the first is the cadastral one to carry out the first registration of the real estate studied in the Land Book and the second is to present comparatively the advantages and the efficiency of the use of drones in the cadastre and precision works in agriculture and forestry. The area under study was forest use category and was outside the village of Coţofenii din Dos, the  $82<sup>nd</sup>$  field, Forest District Filiasi; the beneficiary was a private person.

In order to identify and accurately determine the studied surface, a series of old geodesic points, of known coordinates, were used - Craiova station (CRAI) - Cârcea - Dealul Obedin - Dobromira - Dealul Viilor, with the coordinates presented in Table 1.

Using these old points determinations of new support points were made near the detail

points from where detailed measurements had to be made, for the elaboration of the plan of location and delimitation on a large scale. Measurements for the determination of new support points were carried out using GNSS (Global Navigation Satellite Systems) methods for determining the autonomous geo-spatial position. The equipment used comprised 4 Leica SR530 satellite receivers, on 24 channels with two working frequencies, the measurement method - static. The processing of the GNSS bases was done with specialized software (Leica Geo Office), in the ETRS 89 coordinate system, starting from the permanent station of Craiova and Băilești. Taking into account their lengths, the short bases (less than 20 km) were processed separately from the long bases, the bases with unresolved ambiguities in the processing were not taken into account when compensating.

First we obtained - geocentric cartesian coordinates - ellipsoid WGS 84 / GRS 80 - XW, YW, ZW, for points 100, 200, 300, 400, 500, 600, 700 and ellipsoidal coordinates ellipsoid WGS 84 / GRS 80 - (BW, LW, HW), then using the 7 parameters of a 3D Helmert transformation (dX, dY, dZ, m, rx, ry, rz), the coordinates of points 100, 200, 300, 400, 500, 600, 700, were transformed into Stereographic system 1970 and Black Sea 1975 quota system (Table 1).

*Table 1.* The coordinates of the old points and new points in the Stereographic system 1970

| The coordinates of the old points |            |            |         | The coordinates of the new points |            |            |
|-----------------------------------|------------|------------|---------|-----------------------------------|------------|------------|
| Point                             | X(m)       | Y(m)       | Z(m)    | Point no.                         | X(m)       | Y(m)       |
| <b>CRAI</b>                       | 401599.723 | 316112.259 | 102.700 | 100                               | 394591.470 | 320902.334 |
| Cârcea                            | 410600.451 | 310844.530 | 199.520 | 200                               | 394128.252 | 321272.576 |
| Dealul Obedin                     | 395356.831 | 318651.977 | 172.950 | 300                               | 394259.375 | 321981.037 |
| Dobromira                         | 389968.865 | 308925.929 | 179.490 | 400                               | 393626.100 | 321428.582 |
| Dealul Viilor                     | 406593.520 | 319576.160 | 209.740 | 500                               | 392471.213 | 321073.962 |
|                                   |            |            |         | 600                               | 392512.427 | 320905.749 |

After accurately determining the support points, in order to accurately represent all the existing details on the surveyed surface, all the detail points had to be raised by the polar coordinates method, stationing one at all the support points, from where all the points of interest were targeted and which should be

used in determining the surfaces and in drawing up the location and delimitation plan. In the field, the cadastral works were carried out as follows: from point 100 - GPS point, oriented on point 200 - GPS point and T95 - large basket CET 1 - Ișalnița, from GPS point 200, oriented on GPS point 100

700 393132.737 321567.939

and T95 - large basket CET 1- Ișalnița, from GPS point 600 oriented to GPS point 500 and T95 - large basket CET 1 - Ișalnița and from GPS point 500, oriented to GPS point 600 and T95 - large basket CET 1 - Işalnița, all the planimetric details were measured with the total station SOKKIA 610.

The measurements thus made were processed and, based on them, the coordinates of all points in the table with the inventory of coordinates were calculated (Table 3), after which they were compared with the coordinates obtained by using the drone. After comparing the results of the measurements obtained by the two methods, it was found that the differences on each point were very small, falling within the tolerance limits allowed. Finally, the average was made between the two measurements that were passed in Table 3, these being the definitive coordinates of the points used in the calculation of the surfaces and in the drawing up of the plan.

Regarding the use of the drone, the following steps had to be taken on the ground:

- marking the points on the ground with FENO type terminals;

- the determination of the coordinates of the points marked on the ground was performed concurrently with the classical method, because the same support points were used as in the GPS method, the target / tracked pixel size on the ground was approximately 3 cm (Călina et al., 2018);

- flight planning and execution was carried out with the open source software Mission Planner, starting from identifying and tracing the area of interest through Google Maps and calculating the approximate area that is the subject of the flight. The flight details obtained are presented in Table 2.

The collected data were processed using the Agisoft PhotoScan application, as follows:

- the first time the photograms were loaded (in raw form) in the program, creating references to them;

- validation of uploaded photograms and elimination of photograms that were not of interest in the processing process, in order to optimize the consumption of resources required for processing;

| Flight details                                 |                                   | Differences in flight execution (planned vs. resulted) |                                     |                        |  |
|------------------------------------------------|-----------------------------------|--------------------------------------------------------|-------------------------------------|------------------------|--|
| Characteristics                                | Value                             | Type                                                   | Planned                             | Resulted /<br>Achieved |  |
| The surface that is the<br>subject of the work | 104801 sq.m.<br>(over 10 hectars) | Flight equipment                                       | Drona FAE 750<br>Hexa - Beetle      | MavicPro               |  |
| Flight distance                                | 2.06 km                           | Photo camera                                           | Sony Alpha<br>A6000L                | Integrated<br>camera   |  |
| The distance between<br>two successive shots   | 24 m                              | Photo resolution                                       | 24 MP                               | 12 MP                  |  |
| Ground resolution                              | $2.99$ cm                         | Ground resolution                                      | 2.99 cm                             | 2.33 cm                |  |
| Number of photos                               | 77                                | Numbers of photos                                      | 77                                  | 518                    |  |
| Number of directions /<br>covers               | 5                                 | Number of directions /<br>covers                       | 5                                   | 9                      |  |
| Ground area covered<br>by a photo              | 179.4 x 119.6 m                   | Total flight time                                      | 6.08 minutes                        | About 20<br>minutes    |  |
| Distance between<br>directions                 | 53.82 m                           | Flight mode                                            | Automatic, previously<br>programmed | Manual                 |  |
| Total flight time                              | 6.08 minutes                      | Camera trigger mode                                    | Automatic, previously<br>programmed | Manual                 |  |
| Time interval between<br>two successive shots  | 3.42 seconds                      |                                                        |                                     |                        |  |
| Return distance                                | 14 <sub>m</sub>                   |                                                        |                                     |                        |  |
| Flight altitude                                | $82 - 98$ m                       |                                                        |                                     |                        |  |

*Table 2.* The flight details

- aligning and ordering the photos, based on the common points determined within the adjacent photograms, after which a dispersed / scattered pattern of the point cloud is generated. At this stage, the requirements of transverse and longitudinal overlap must be complied with, thus allowing us to eliminate or reposition photograms that do not meet the minimum quality requirements (Figure 1);

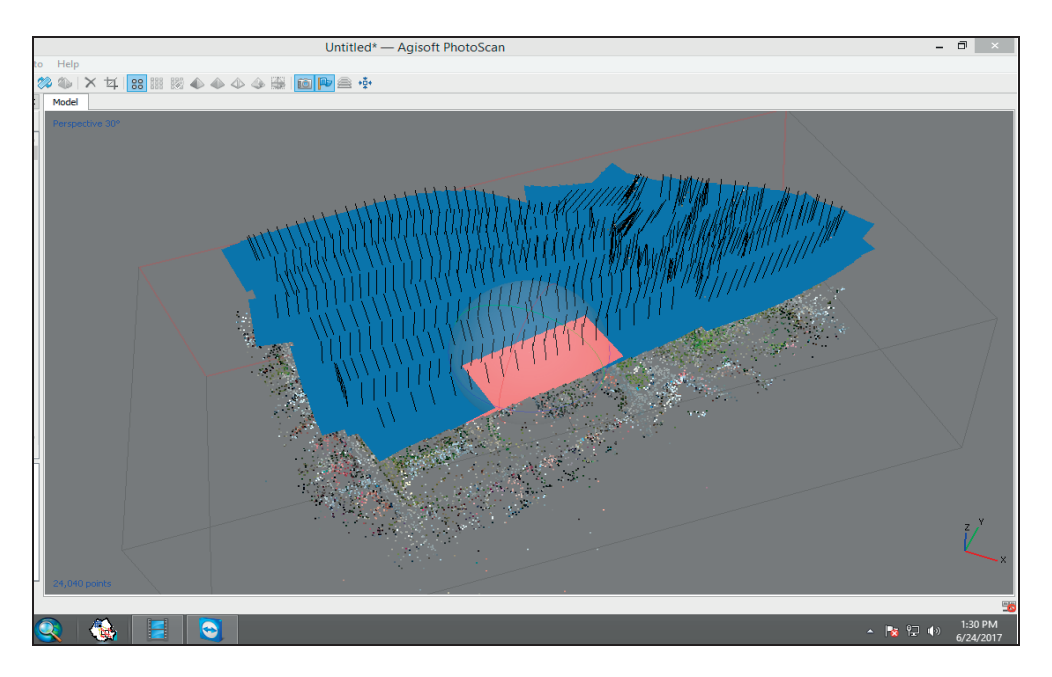

*Figure 1.* The result of the photograms alignment operation

- generating point cloud based on the estimated position of the camera (at the time of photograms registration) was performed to combine aerial photographs in order to obtain a dense cloud of points (which can be further processed or can be exported);

- generation of the 3D polygonal model was made on the basis of the data generated in the previous steps and based on the specified parameters;

- Surface type: height field - is the specific setting for the extended planes (especially in the case of aerophotography); Source data: dense cloud - the dense point cloud was used as a source, as it aims to obtain a high resolution orthophotoplan; Generation of the digital elevation model (DEM) - based on the processing parameters introduced; The coordinate system: Dealul Viilor 1970 / Stereo 70. It represents a land surface and can be used in various applications, such as: mapping, ortorectification, land classification, territorial planning, etc.

The next step consisted in the export of the previously obtained entities

(orthophotoplan), as well as the obtained products such as: point cloud, digital elevation model (DEM), map in KMZ format.

The final step consisted in the implementation of the data model (the database), following the steps below:

**1. Georeferencing map / orthophotomap** based on the points marked on the ground, points for which the coordinates in the Stereo 70 system and the Black Sea altitude system were determined. The determination of the coordinates of the points of interest was performed by GPS measurements using the static method, with connection to the permanent stations CRAI (Craiova) and BAIL (Băilești). From the measurements made and processed the coordinate inventory presented in Table 1 was obtained, being used as control points for the georeferencing of orthophotoplan. In the operation of the GIS, raster images obtained using the digitization of map sheets prepared in other coordinate systems (eg L-34-144, WGS 84, scale 1:100,000) were used. Thus, for their

correct georeferencing, it was necessary to transform the coordinates of the WGS 84 system into the Stereo 70 system, using the software product TransDatRO, version 4.04 (available for download at http://ancpi.ro/pages/download.php? lang = ro) (Călina et al., 2018). Following the georeferencing, a coordinate system was assigned to the map / orthophotoplan and therefore any point can be identified by coordinates in the Stereo 70 system (at the same time a system of units of measurement the metric system - was assigned).

**2. The second stage consisted of drawing / vectorizing the elements of interest** (polygon type, line, point). The position and shape of the objects were represented using a system of X, Y coordinates, as in table 3, where the average coordinates of the points delimiting the studied surface were included.

There are three models of vectorization of the elements of interest (Călina et al., 2018):

- **point** type vector represented by a single pair of X, Y coordinates;

- **line** type vector represented by a ordered sequence of X, Y coordinate pairs;

- **polygon** type vector represented by a series of X, Y coordinate pairs that define the linear segments that frame the polygon (Figure 2).

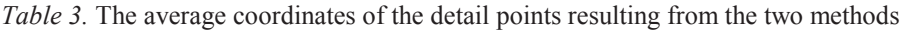

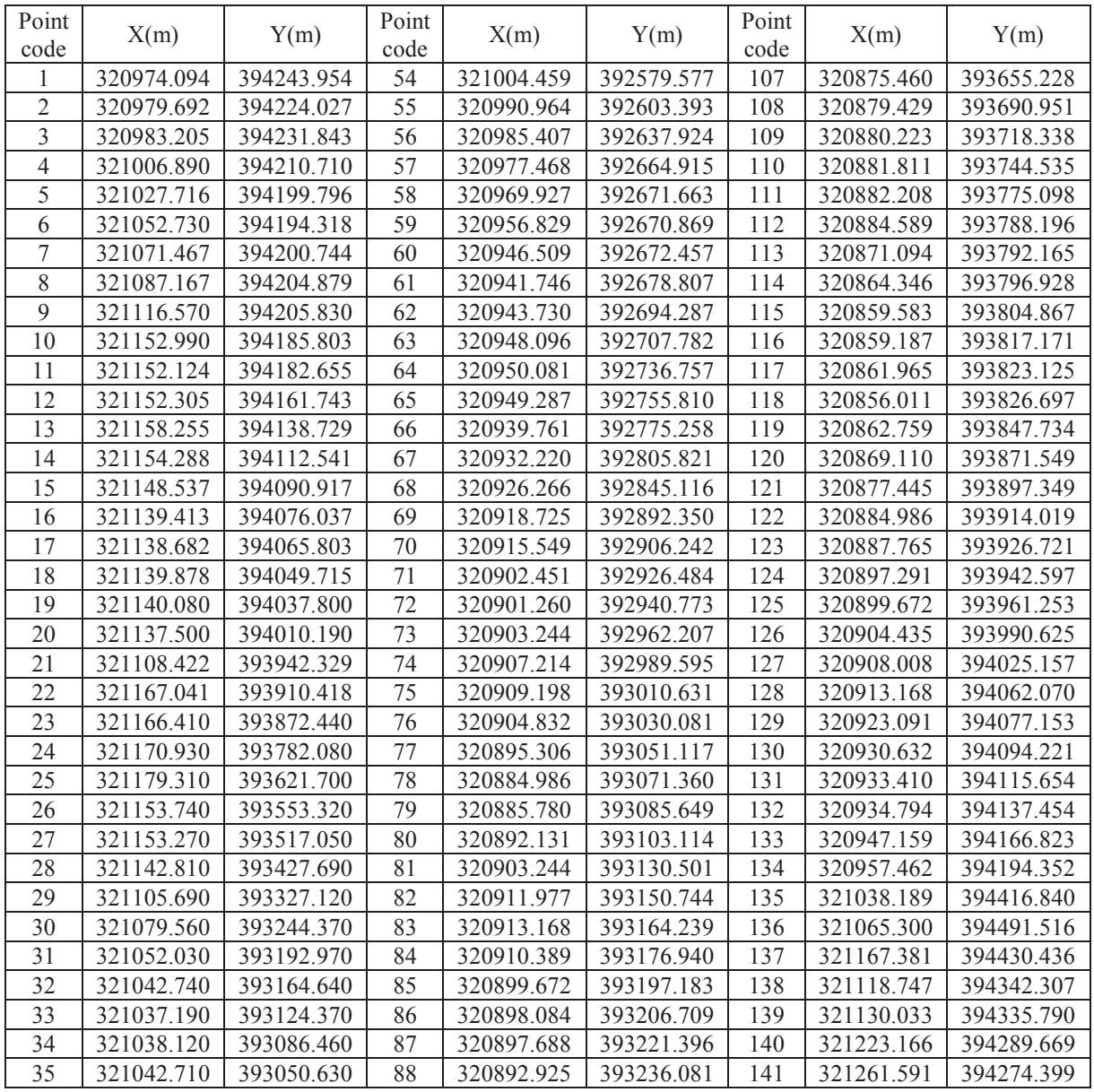

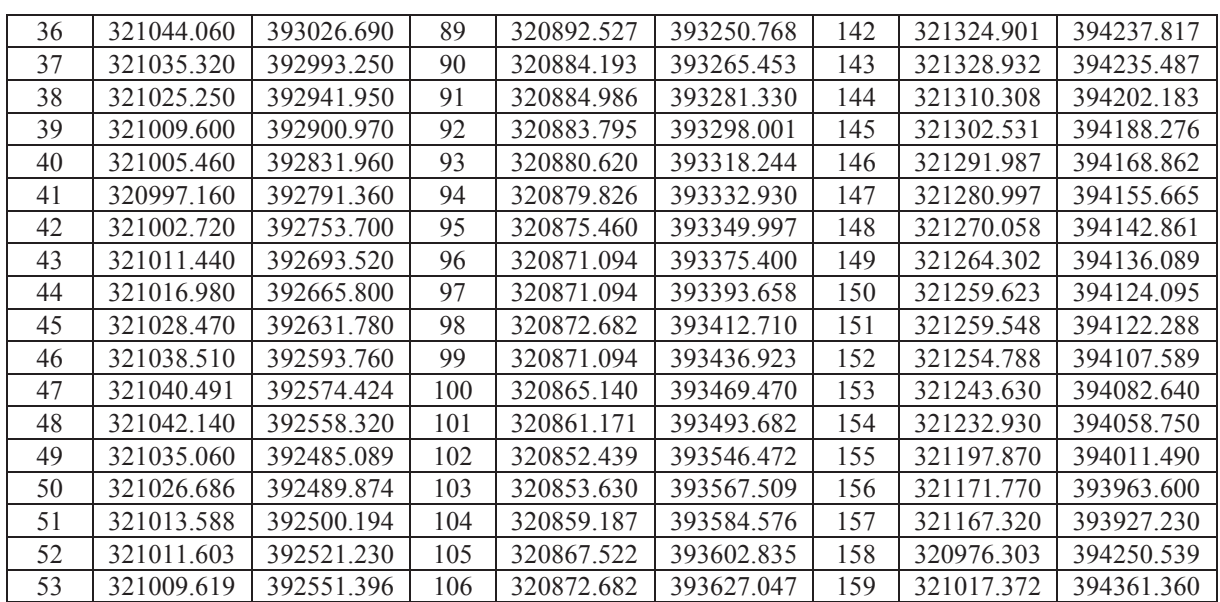

#### JENICA CĂLINA ET AL.: USE OF DRONES IN CADASTRAL WORKS AND PRECISION WORKS IN SILVICULTURE AND AGRICULTURE

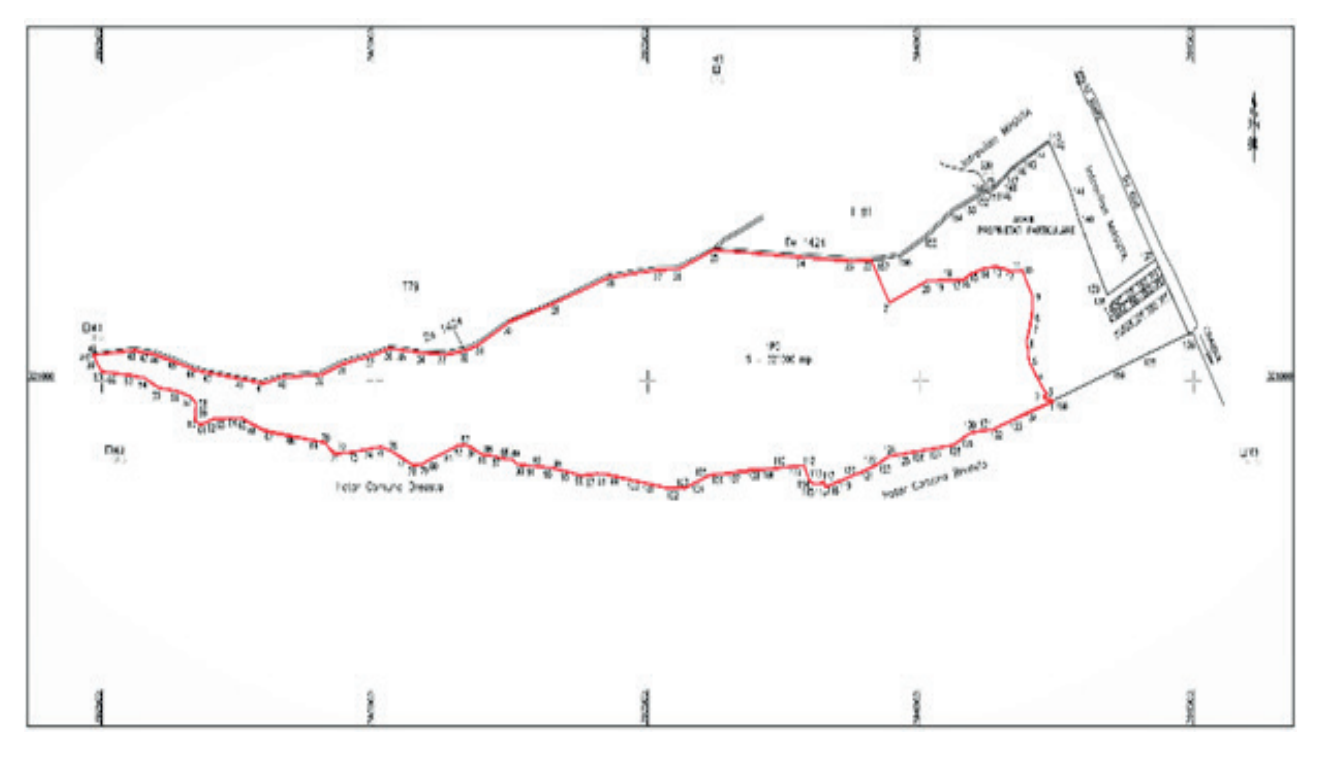

*Figure 2.* Location and delimitation plan at scale 1:5000

Based on the coordinates determined with high precision, as the average of the two types of measurements, the location and delimitation plan was drawn up on the 1:5000 scale (Figure 2), which was used as basic part in the realization of the topo-cadastral documentation necessary for the first inscription of the forest property, in the Land Book. Also from the coordinates of the points was calculated the area of forestry properties, which from the title of property was found to be located in the Filiași Forest District and

have an area of  $321000 \text{ m}^2$ . The result of the calculation showed that the combined method used by the research team led to a precise and correct result, which is the same as that recorded in the ownership documents, ie 321000 m<sup>2</sup>.

Based on the recorded data, 2D or 3D thematic maps were created, which were used for the graphic/visual representation of the content elements, starting from the list of attributes associated with the vector elements. For example, a 2D thematic map

can be generated, which graphically presents the vectorized details according to their developed area and height regime.

In this sense, the list of properties of the layer of interest (details) can be accessed, a list in which we can specify: the mode of representation, the field / reference attribute, the number of intervals, the limits of the

intervals, etc. (Figure 3). At the same time it can be observed that within the layer used the configured intervals become both descriptive element (in legend form) and elements with filtering capabilities of the presented data (Figure 3). For ease of identification / verification, labels representing the height regime of the details were set.

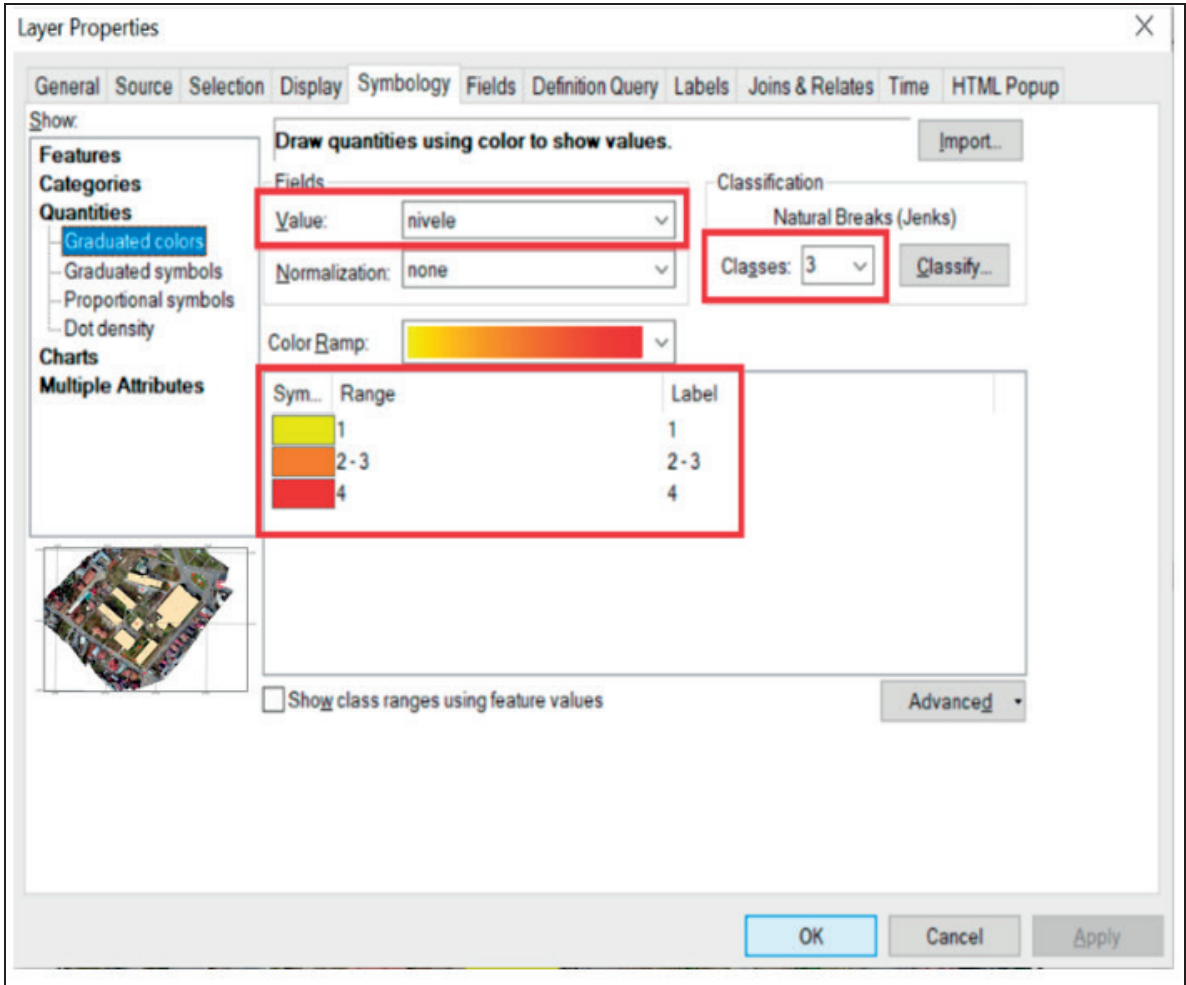

*Figure 3.* Creating a 2D or 3D thematic maps - select display options

On the left side of Figure 3 the options for creating a 2D thematic map are displayed presentation according to the developed surface, and on the right side presentation according to the height regime.

The data obtained and presented as MAP LAYOUT - Arc Map offers two different ways to view a map:

1. data view - is a view mode used to explore, display or query data; is the default mode when opening any application;

2. layout view - a layout is a collection of elements of a map (map title, legend, scale, projection, etc.) positioned and organized on a virtual page before plotting / printing (Figure 4).

JENICA CĂLINA ET AL.: USE OF DRONES IN CADASTRAL WORKS AND PRECISION WORKS IN SILVICULTURE AND AGRICULTURE

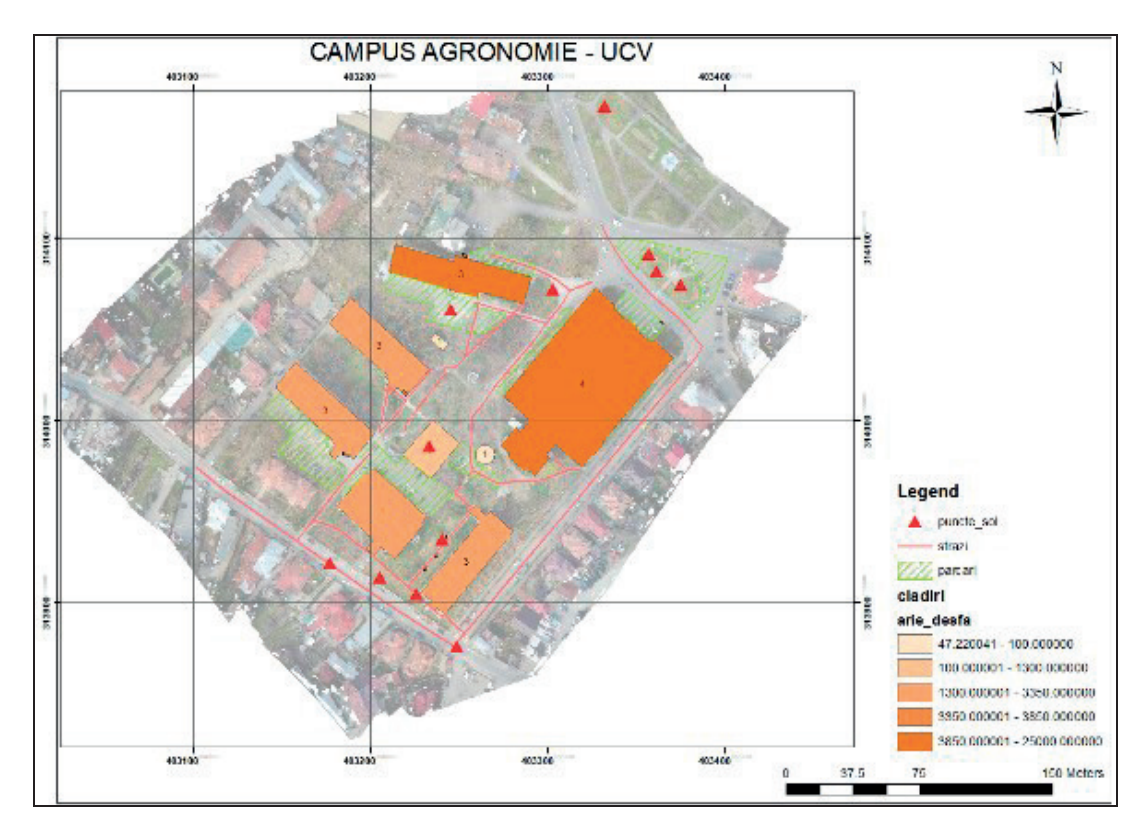

*Figure 4.* Layout view format - grid configuration

**- Insert North direction:** access the Insert -> North Arrow option, select the model and possibly configure its properties (Figure 5).

- **Insert legend**: access the Insert -> Legend option and fill in the necessary details (Figure 6).

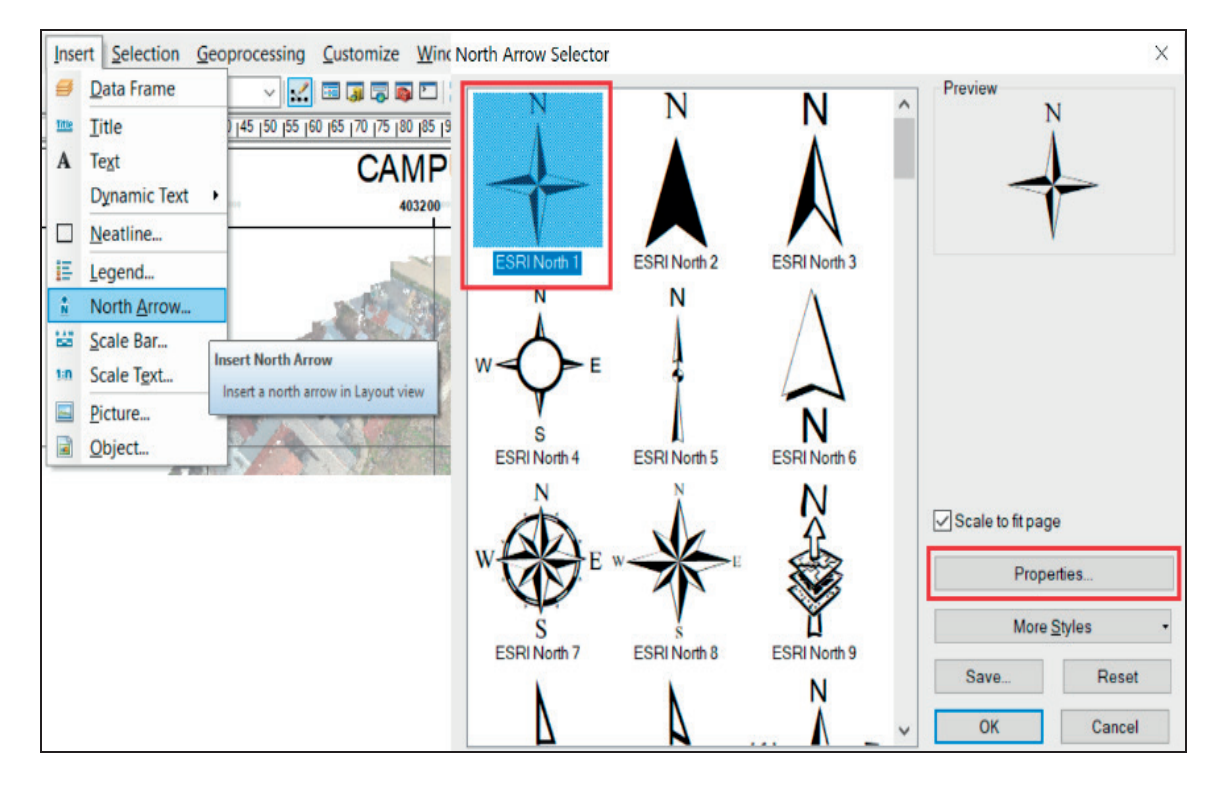

*Figure 5.* "Layout view" format - North direction configuration

#### ROMANIAN AGRICULTURAL RESEARCH

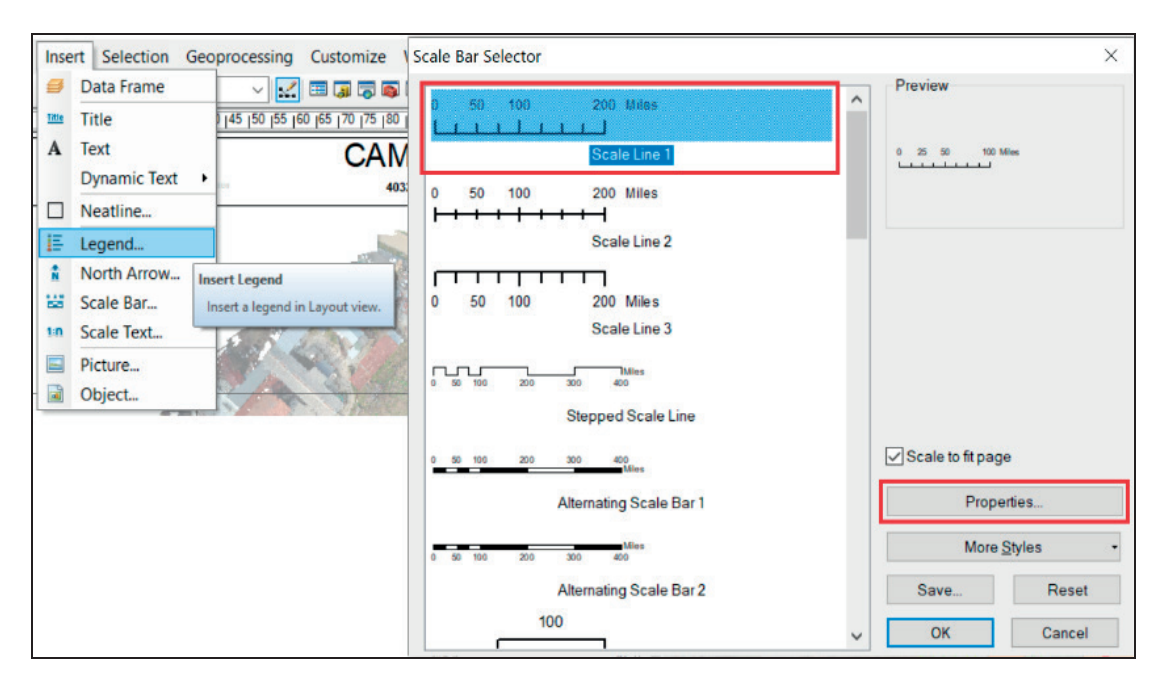

*Figure 6.* "Layout view" format - legend configuration and scale configuration

- **representation scale insertion**: access the Insert -> Scale Bar option and fill in the necessary details (Figure 6).

From the aspects presented in this research, drones can provide permanent field monitoring of crops, from planting to harvesting, as well as of the areas covered with forests and can achieve a higher quality and accuracy of the images in real time, because they can fly under the ceiling of the clouds, as opposed to a satellite that can provide images only once a week or once a month, when its orbit is above the agricultural or forest plot.

Based on the point cloud and these records, in the forestry and agriculture works a number of products of special importance for landowners can be obtained, such as: the database created can be exploited for precision agricultural works, because at present almost all tractors and agricultural machines machines are equipped with GPS technology; diagnosing the state of health or stress of different types of crops and surfaces with woody vegetation; thematic maps with the degree of soil supply in the main nutrients (N, P, K, as well as a series of microelements); thematic maps with the precise determination of the areas affected by the different phyto-pathogenic agents, in order to implement the most effective preventive methods; thematic maps with the

degree of coverage of the vegetation surfaces and their division into categories; thematic maps with the influence of different factors on the protected areas (roads, railways, localities, waterways, etc.); thematic maps on which the census of certain species of plants and trees is made; thematic maps on which vegetative indices are represented (leaf volume, anomaly detection, treatment efficiency, infestations, influence of meteorological factors, etc.); thematic maps with the water requirement of the plants and the damage caused by the prolonged drought; thematic maps with small production and agrotourism activities, etc. (Ciolac et al., 2019).

At the same time, using them we can obtain important advantages for the topographic works as for example: the creation of the orthophotoplan of the studied area, of the 3D model of the terrain, of a situation plan with the representation of the slopes and of the microrelief of the land (accumulations of water respectively water deficit), of the thematic plans / maps in the case of the use of thermal camera (Călina and Călina, 2019).

### **CONCLUSIONS**

The application of drone technology in combination with the more classic

measurements, such as GPS and total stations (on ground) led to obtaining particularly significant results in terms of accuracy and efficiency of the measurements made. The ease and speed with which the measurements and recordings of high precision data can be made, by using low altitude aerial photo scanning with the help of drones should also be noted. All determinations made with drones can be made in real time, i.e. when farmers and foresters have the greatest need for the data they need to collect, in relation to the general state of the crops and forest areas.

A very significant aspect to be emphasized is the fact that based on the measurements made and the new databases created by the specialists in agriculture and forestry, they can generate a series of thematic maps with a very wide applicability, which will contribute substantially to the way and the speed of taking decisions, regarding the evolution and health status of the crops as well as the choice of the optimal moment regarding the necessity and the obligation of the intervention with different inputs, in order to obtain significant production increases, in all cultures.

The newly created databases help a great deal in the application of new technologies in agriculture, namely the realization of "precision agriculture", which implies the application of agricultural works with an "almost surgical precision", which allows the crop management and treatments to be carried out without any mistakes and the inventory in real time of the works carried out and their quality. Also, this database can contribute substantially to the improvement of the management of agricultural and forestry enterprises, because all tractors and machines can be tracked in real time, which allows the manager the possibility to remove almost totally dead times and waste of fuels and inputs, as well as the possibility of stealing crops, goods or wood in the case of forests.

As regards the cadastral works, this technology can have many advantages, such as the access to inaccessible, difficult or dangerous areas for the cadastral specialists, their safety by performing remote measurements, performing the liftings by a non-invasive method, high efficiency by performing them in a short time and with a high resolution of the order of the pixels, the possibility of equipping them with different types of cameras: visible spectrum, infrared, thermal, HD video, etc., aspect that offers the ability of the users to obtain data and fast information, in almost any kind of conditions.

### **REFERENCES**

- Bădescu, G., Ştefan, O., Bădescu, R., Badea, G., Badea, A.C., Didulescu, C., 2009. *Air-borne photogrammetric system used in topographic and cadastral works in Romania.* In: Recent Advances in Remote Sensing, Proceedings of the  $5<sup>th</sup> WSEAS$ International Conference on Remote Sensing, Genova, Italy, ISSN, 2769: 22-27.
- Bergerman, M., Billingsley, J., Reid, J., van Henten, E., 2016. *Robotics in Agriculture and Forestry*. In: Siciliano, B., Khatib, O. (eds,), Springer Handbook of Robotics. Springer, Cham, Springer-Verlag Berlin Heidelberg. doi.org/10.1007/978-3-319- 32552-1\_56
- Braun, J., Kremen, T., Pruska, J., 2018. *Micronetwork for shift determinations of the new type point stabilization.* In: 2018 Baltic Geodetic Congress (BGC Geomatics): 265-269. IEEE.
- Burghilă, C., Bordun, C., Cîmpeanu, S.M., Burghilă, D., Badea, A., 2016. *Why mapping ecosystems services is a must in EU biodiversity strategy for 2020.*  AgroLife Scientific Journal, 5(2): 28-37.
- Călina, A., Călina, J., 2019. *Research regardig the agriproductive properties of the typical reddish preluvosol between Jiu and Olt rivers and its evolution from 1997-2017 in farms and agritouristic households.* Romanian Agricultural Research, 36: 251-261.
- Călina, J., Călina, A., Bădescu, G., Vangu, G.M., Ionică, C.E., 2018. *Research on the use of aerial scanning for completing a GIS database.* AgroLife Scientific Journal, 7(1): 25-32.
- Călina, J., Călina, A., 2019. *Evolution of the mollic reddish preluvisol in a Romanian riverine region and the assessment of its agro-productive properties in farms and agro-touristic households.* Environmental Engineering and Management Journal, 18(12): 2729-2738.
- Ciolac, R., Adamov, T., Iancu, T., Popescu, G., Lile, R., Rujescu, C., Marin, D., 2019. *Agritourism-A Sustainable development factor for improving the 'health' of rural settlements. Case study Apuseni mountains area.* Sustainability, 11(5): 1467.
- Gonzalez-de-Santos, P., Ribeiro, A., Fernandez-Quintanilla, C., Brandstoetter, M., Peruzzi, A., Kaplanis, G., Valero, C., Marco Vieri, M., Debilde,

B., 2017. *Fleets of robots for environmentally-safe pest control in agriculture.* Precision Agriculture, 18: 574-614.

- Geipel, J., Link, J., Wirwahn, J.A., Claupein, W., 2016. *A programmable aerial multispectral camera system for in season crop biomass and nitrogen content estimation.* Agriculture, 6(1): 4.
- Naik, N.S., Virendra, S., Shruti, D., 2016. *Precision agriculture robot for seeding function.* International Conference on Inventive Computation Technologies (ICICT), DOI: 10.1109/INVETIVE. 7824880.
- Rodriguez-Moreno, F., Kren, J., Zemek, F., Novak, J., Lukas, V., Pikl, M., 2017. *Advantage of multispectral imaging with sub-centimeter resolution in precision agriculture: generalization of training for supervised classification*. Precision Agriculture, 18: 615-634.
- Sălăgean, T., Dîrja, M., Ortelecan, M., Pop, N., Deak, J., 2011. *3D Modeling of the USAMV Cluj-Napoca campus using integrated system google earth-*

*sketchup and 3D warehouse*. Agricultura, 79(3-40): 146-150.

- Söderström, M., Sohlenius, G., Rodhe, L., Piikki, K., 2016. *Adaptation of regional digital soil mapping for precision agriculture*. Precision Agriculture, 17: 588-607. doi.org/10.1007/s11119-016-9439-8
- Şmuleac, A., Popescu, C., Bărliba, L., Ciolac, V., Herbei, M., 2017. *Using the GNSS technology to thicken geodesic network in Secaș, Timiș County, Romania.* Research Journal of Agricultural Science, 49(3): 57-68.
- Sui, D., 2014. *Opportunities and Impediments for Open GIS.* Transactions in GIS, 18(1): 1-24.
- http://www.earthexplorer.com/2008
- http://www.esri.com
- http://lib.icimod.org/record/21429/files/attachment\_ 85.pdf
- https://www.nationalgeographic.org/encyclopedia/geo graphic-information-system-gis
- http://www.opengis.unibuc.ro.